$MultIEmStat4$ 

MULTI-CHANNEL POTENTIOSTAT / GALVANOSTAT / **IMPEDANCE ANALYZER** 

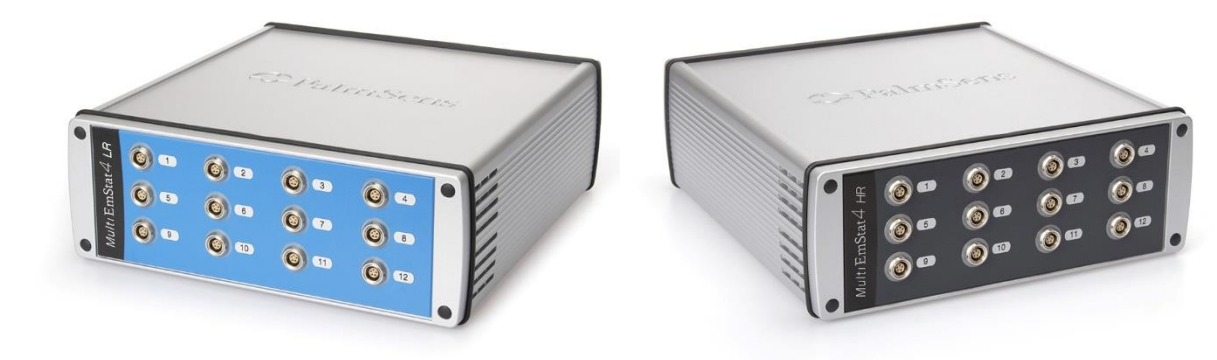

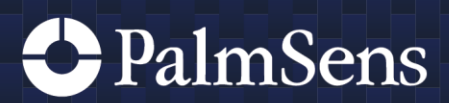

# Contents

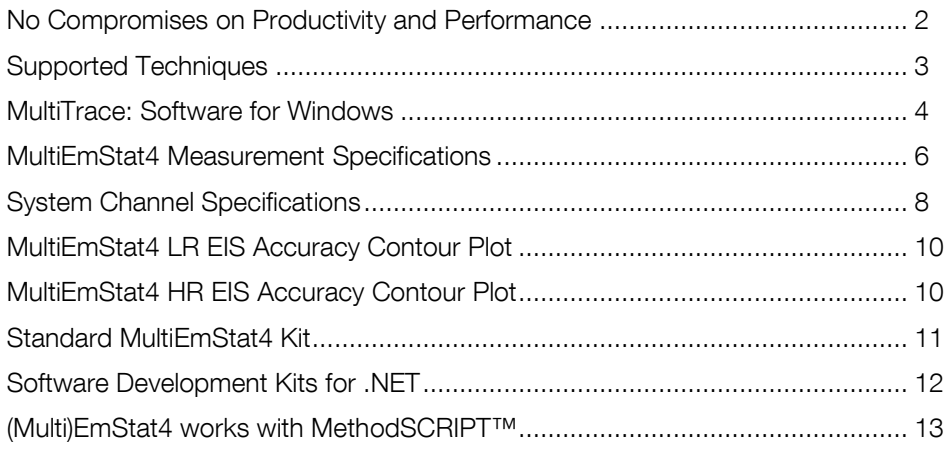

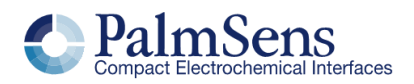

## <span id="page-2-0"></span>No Compromises on Productivity and Performance

The MultiEmStat4 is a compact Potentiostat, Galvanostat, and optional Frequency Response Analyser (FRA) for Electrochemical Impedance Spectroscopy (EIS) with 4, 8 or 12 channels. The MultiEmStat4 comes in two versions; the Low Range version is great for applications that require a low current range down to 1 nA, whereas the High Range version is very suitable for applications that need a maximum current of 200 mA.

The following table shows the main differences:

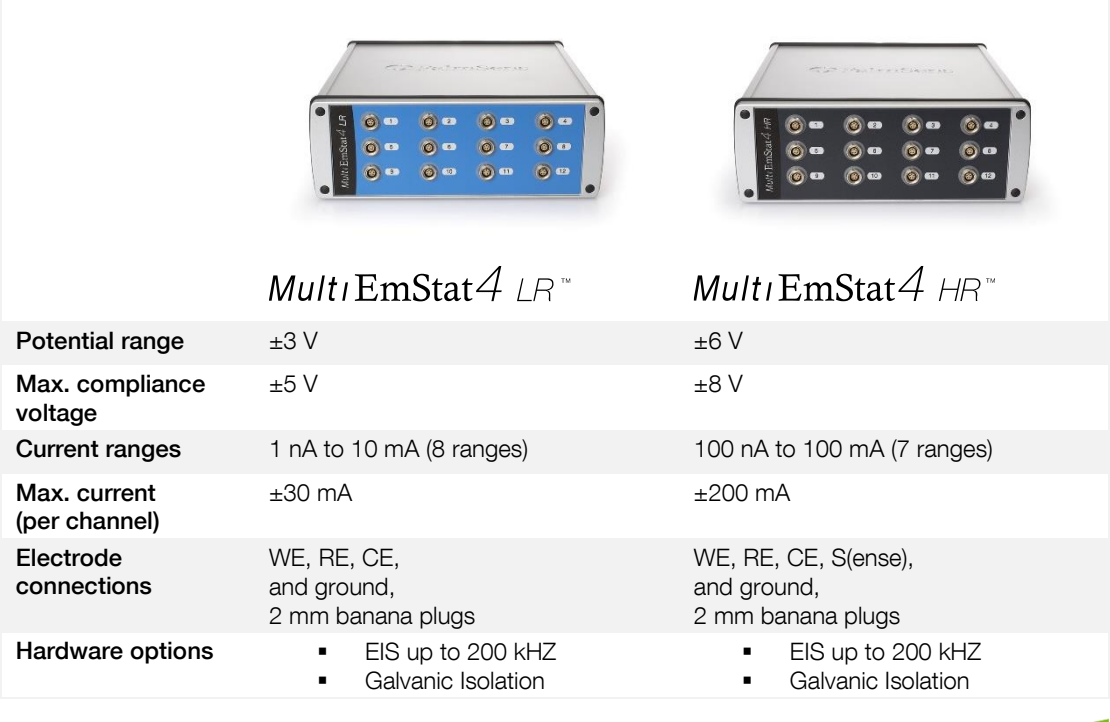

software for Windows

Configure your ideal MultiEmStat4 on: www.palmsens.com/mes4

# Always a Backup

The MultiEmStat4 is equipped with 500 MB internal storage memory on each channel for storing your measurements as a backup. All internally stored measurements can be browsed and transferred back to the PC easily using the MultiTrace software.

Your data is always with your instrument wherever you take it.

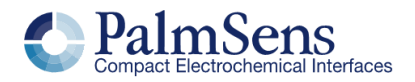

## <span id="page-3-0"></span>**Supported Techniques**

The MultiEmStat4 supports the following electrochemical techniques.

## **Synchronizing Channels**

By enabling synchronization of channels and adjusting the setup of your cables, you can use the MultiEmStat4 as a polypotentiostat. This means you can use multiple working electrodes, one counter and one reference electrode in the same cell at the same time. Your working electrodes all perform the exact same measurement.

Techniques marked with an  $\ddot{\mathbb{O}}$  can be used in Synched mode.

### Voltammetric techniques

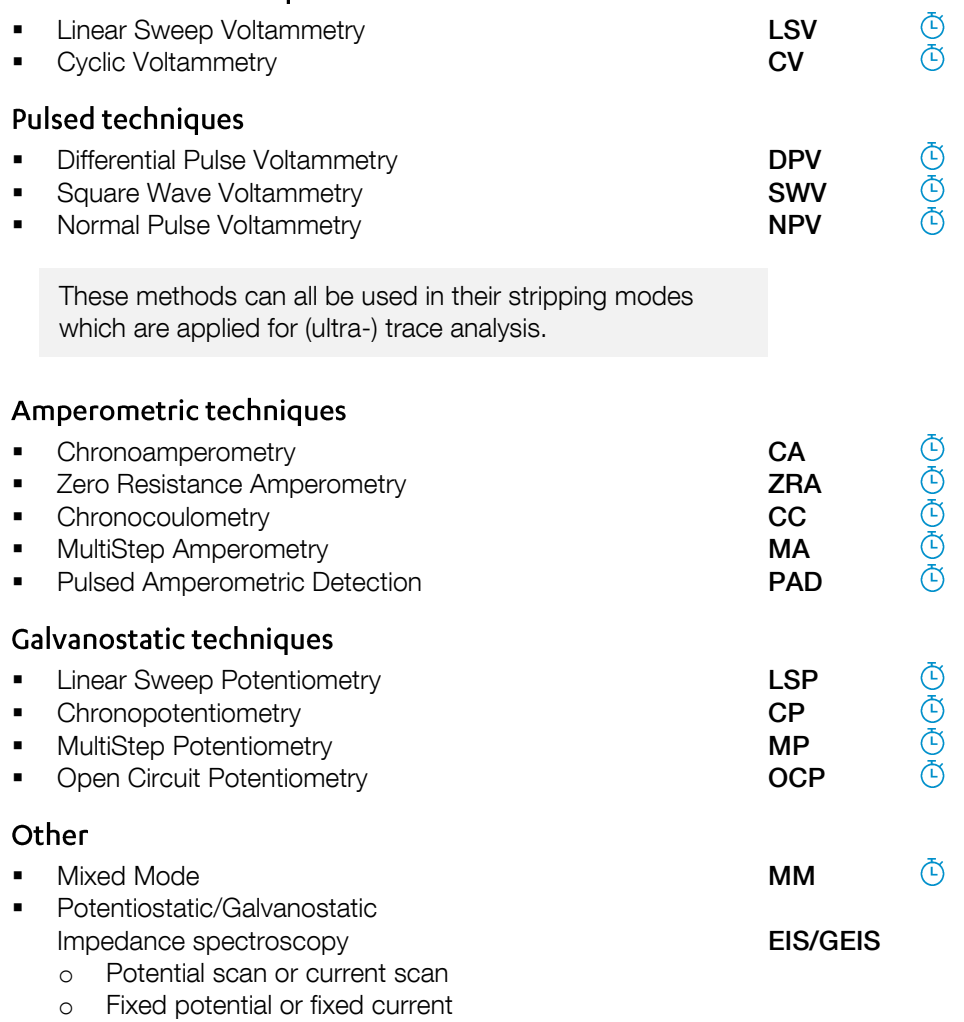

o Time scan

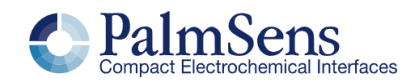

## <span id="page-4-0"></span>MultiTrace: Software for Windows

The MultiEmStat4 comes with MultiTrace for Windows. MultiTrace allows the instrument to be controlled in two different modes: Individual and Simultaneous channel control mode. This mode can be selected in the start-up window of MultiTrace.

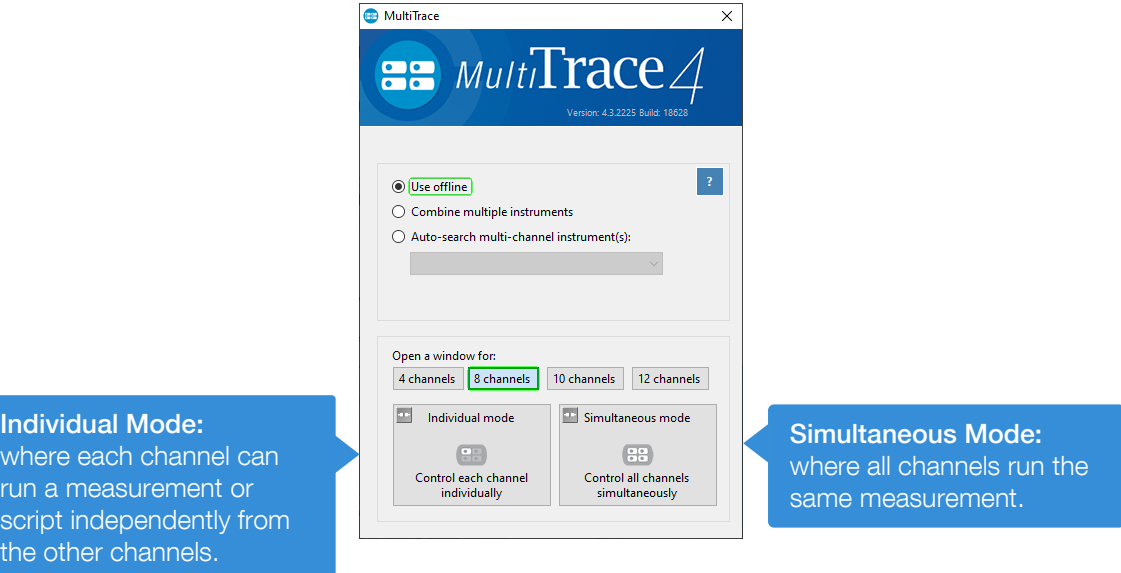

## **Individual Mode**

The individual mode gives an overview of all channels. Each channel can be selected separately and can run a measurement independently in parallel with other channels.

You can also run a script for a sequence of measurements and other actions on each channel.

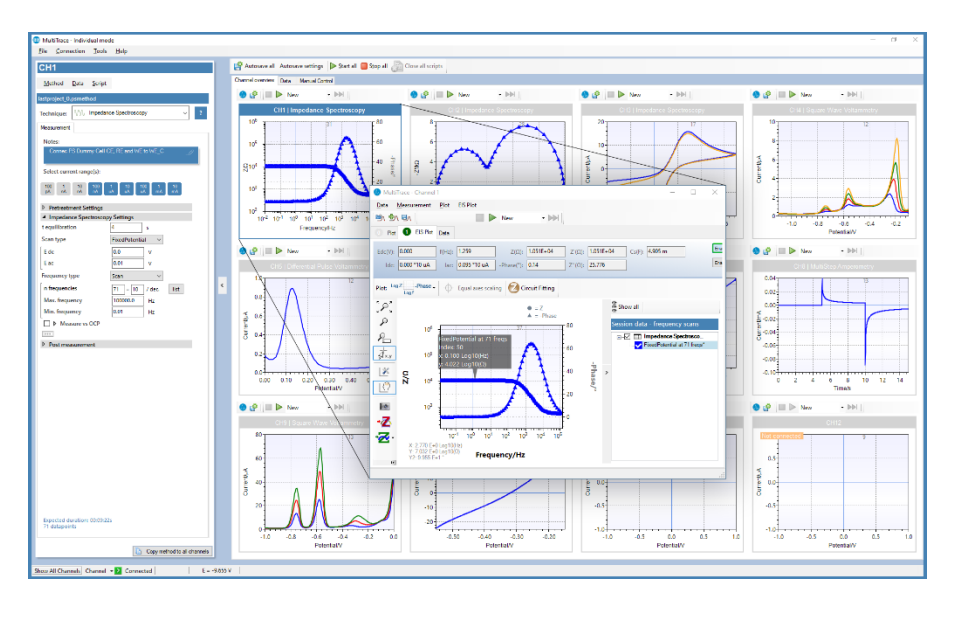

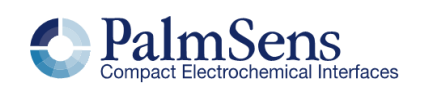

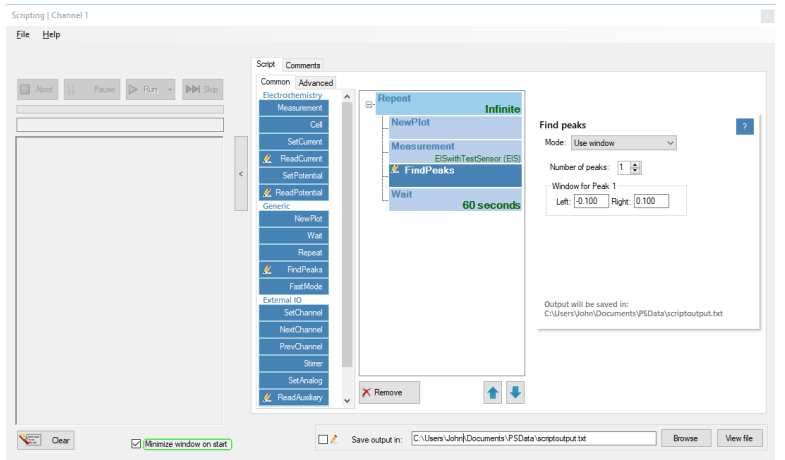

## Scripting

The Individual mode of MultiTrace also supports the option to run a sequence of measurements on a specific channel by using Scripting. Such a sequence can include different techniques and provides control commands for manual cell control or digital input or output lines.

## Simultaneous Mode

In the Simultaneous Mode the MultiEmStat4 works with all channels running the same measurement in parallel at the same time.

There is only one active method in the Method Editor which is started on all channels simultaneously upon start. All results are presented as overlays in the same plot.

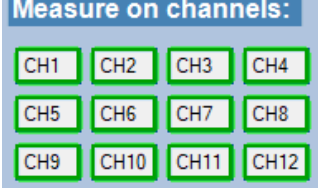

ichof Der Kraussere<br>1 12 No. fr. 136 137 1986 – 1989<br> **D** Pie **(D** ESPAE DEL Heraldens)<br>
Mandges +  $\sqrt{R^2}$  +  $\sqrt{N^2}$  +  $\sqrt{N}$  =  $\frac{m_1}{N_1}$  ( $\frac{m_2}{N_2}$  =  $\frac{m_3}{N_3}$ <br>
+  $\frac{m_1}{N_1}$  is interested to the interesting (1) from 1 ° 14 ° 14 02 00 00<br>30 00 00 þ.  $\frac{1}{2}$ ※●图 图 图 图 图 图 图  $03<sup>1</sup>$ 

This panel in the main screen contains a toggle button for each channel determines which channels are participating in the measurement.

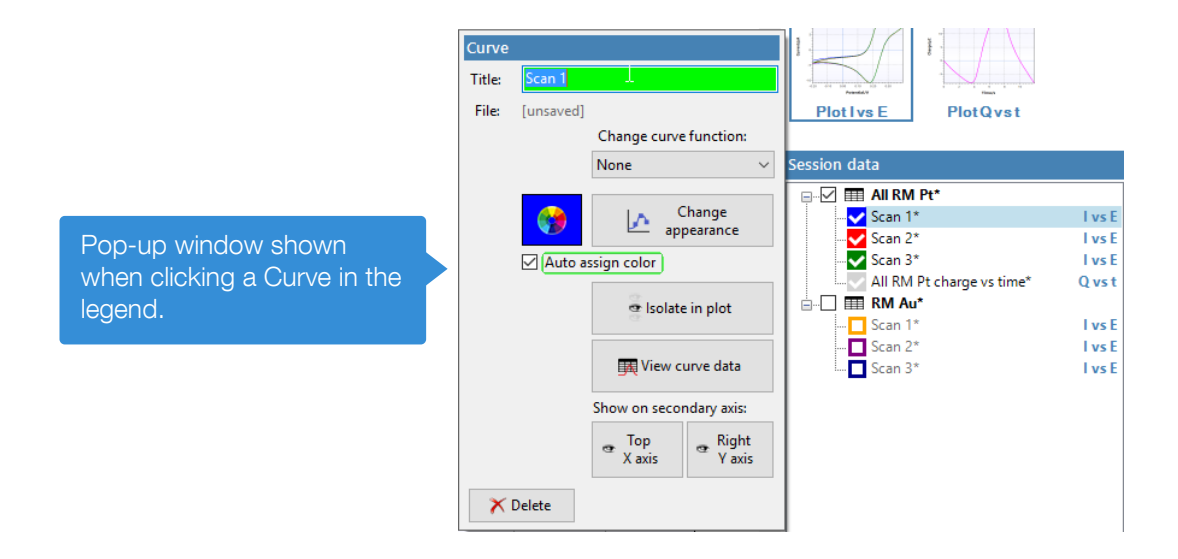

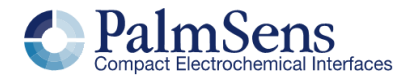

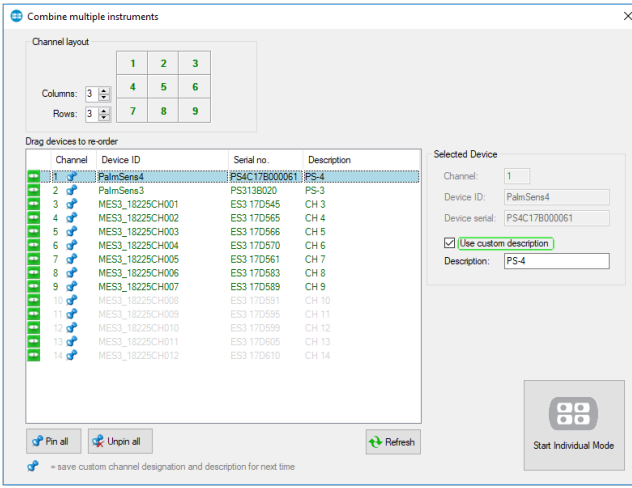

## Combining different instruments

MultiTrace supports all instruments provided by PalmSens BV. A collection of different instruments can be combined for control by MultiTrace in both Individual and Simultaneous mode. Either multiple multi-channel or single-channel instruments can be combined.

## <span id="page-6-0"></span>Other functions in MultiTrace

- **Equivalent Circuit Fitting**<br>**•** Automatic peak search
- **■** Automatic peak search<br>■ Scripting (on each chan
- Scripting (on each channel)
- Automatic data saving
- Open your data in Origin and Excel with one click of a button
- **•** Save all available curves, measurement data and methods to a single file
- **■** Direct feedback on validity of method parameters

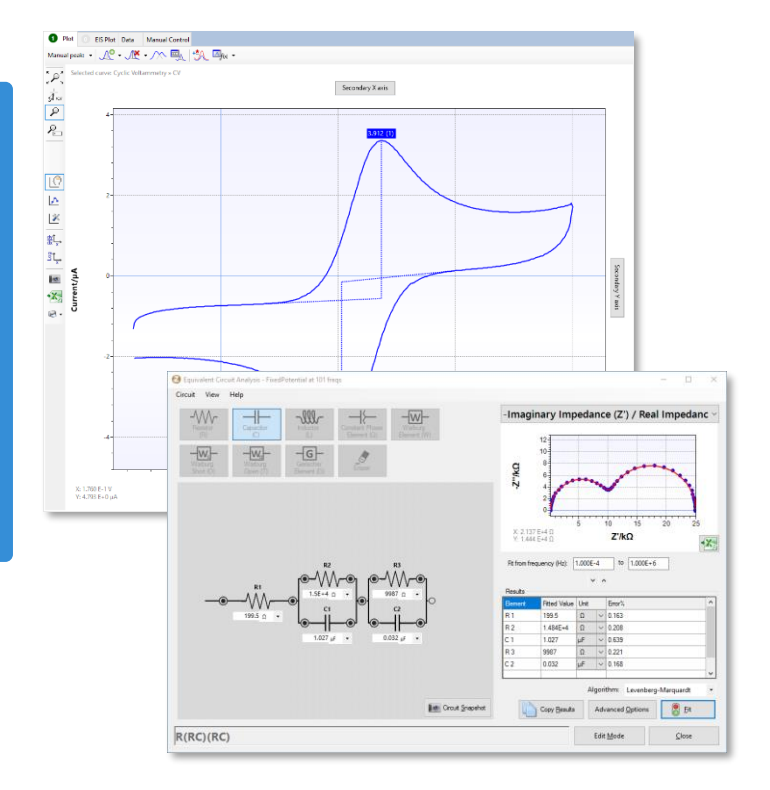

### Integration with third party software:

- **Excel**
- **Origin**
- Matlab
- **ZView**

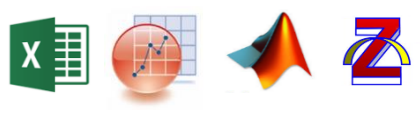

### System requirements

Minimum PC requirements are:

Windows 7, 8, 10 or 11

- 1 GHz or faster 32-bit (x86) or 64-bit (x64) processor with at least 2 processor cores (4 or more cores recommended)
- 2 GB RAM (32-bit) or 4 GB RAM (64-bit)
- Screen resolution of at least 1280 x 768 pixels (higher is recommended)

For more information about software visit [www.palmsens.com/software](file:///C:/Users/Lutz%20Stratmann/PalmSensCloud/Customer%20Inquiries/User%20InquiriesArchive/Descriptions/PalmSens3/www.palmsens.com/software)

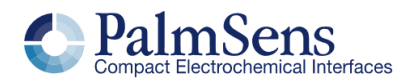

# MultiEmStat4 Measurement Specifications

Limits for technique-specific parameters.

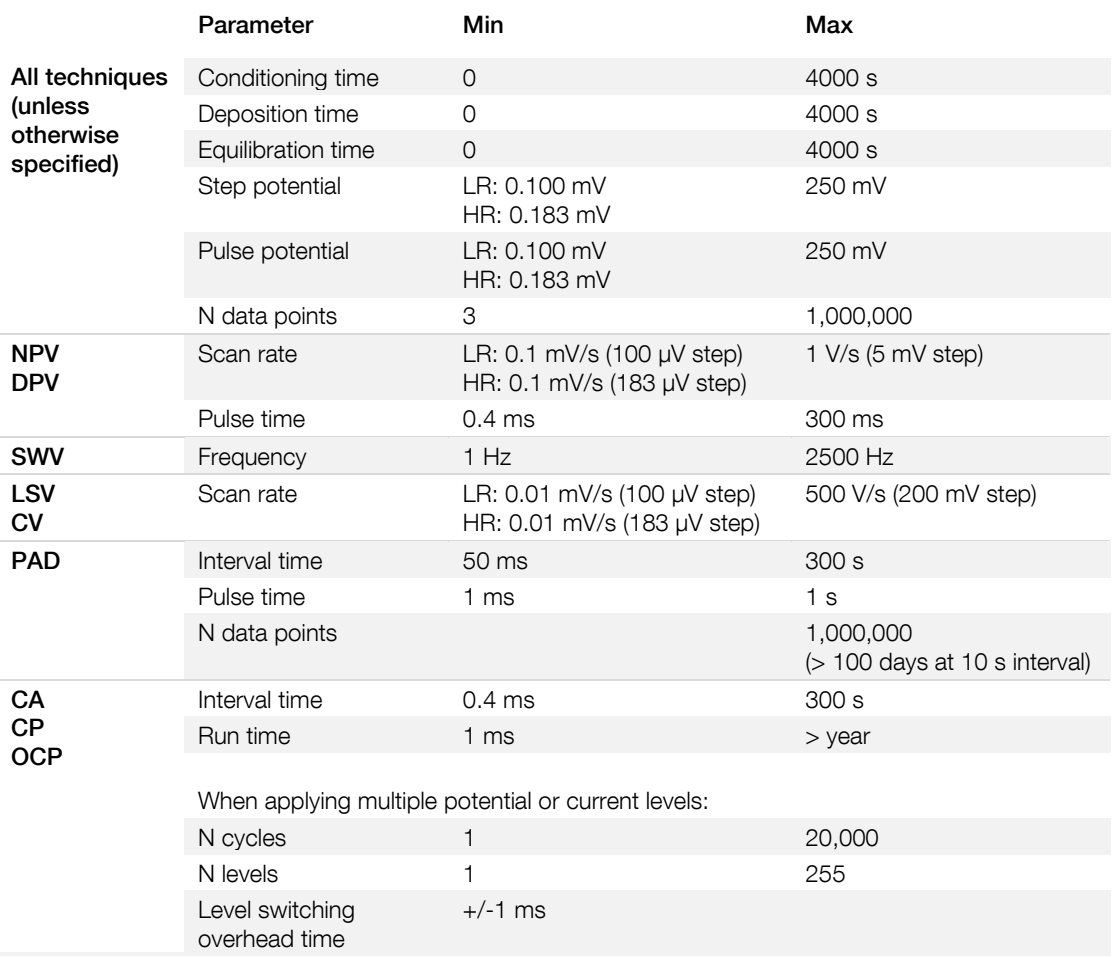

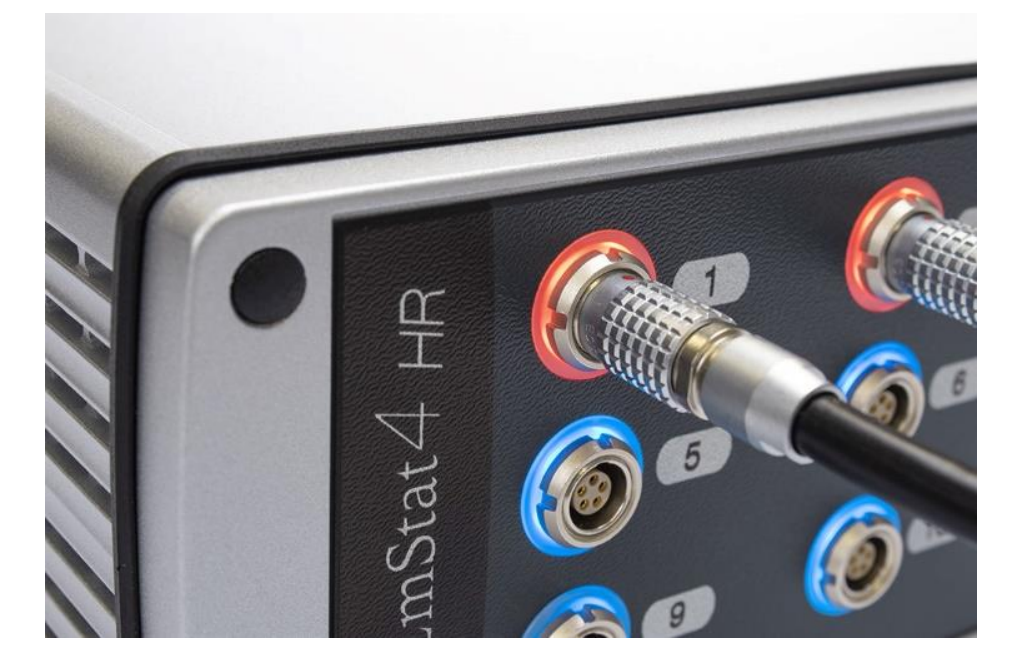

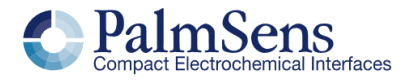

# <span id="page-8-0"></span>System Channel Specifications

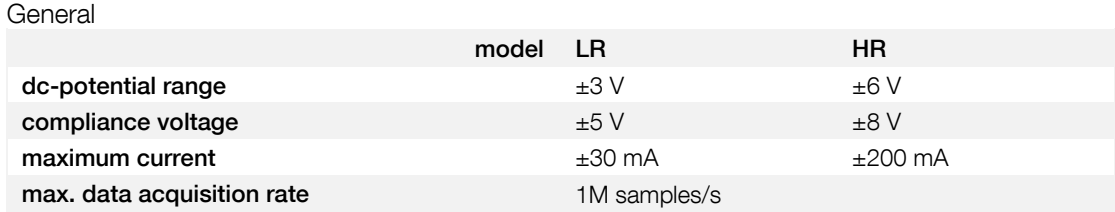

### Potentiostat (controlled potential mode)

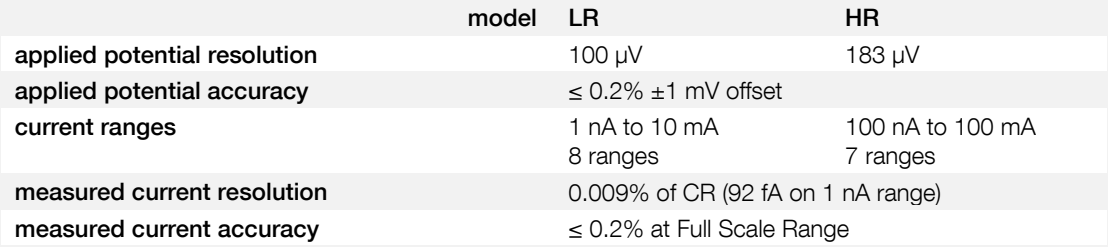

### Galvanostat (controlled current mode)

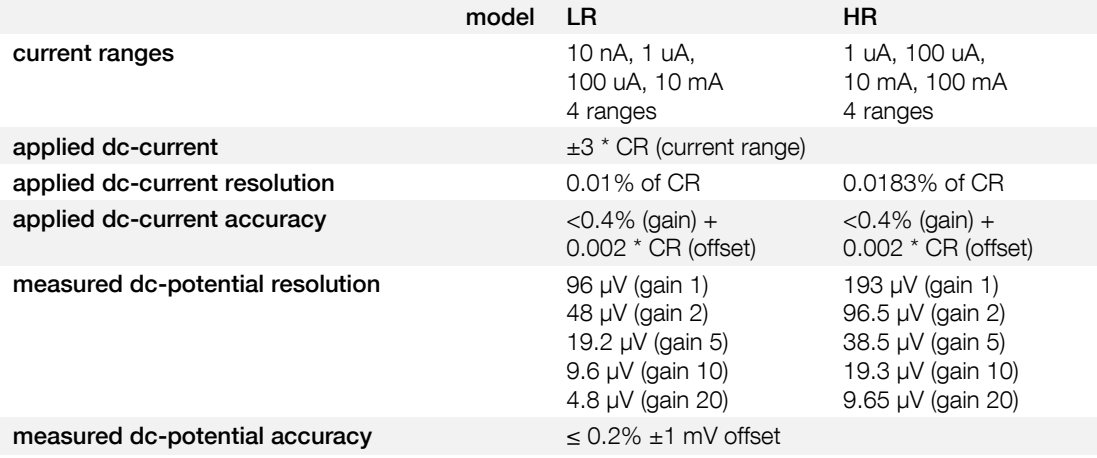

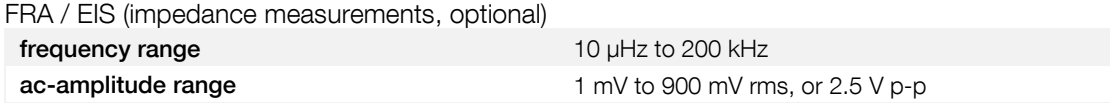

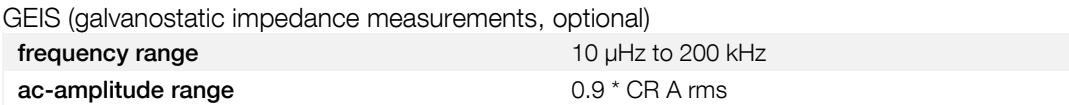

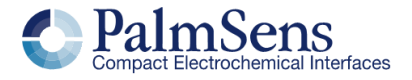

# System Channel Specifications

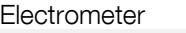

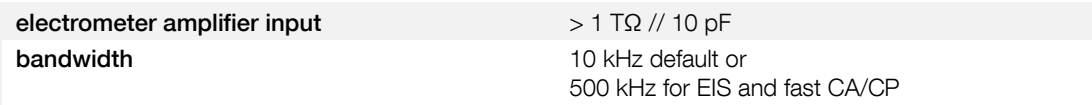

### **Other**

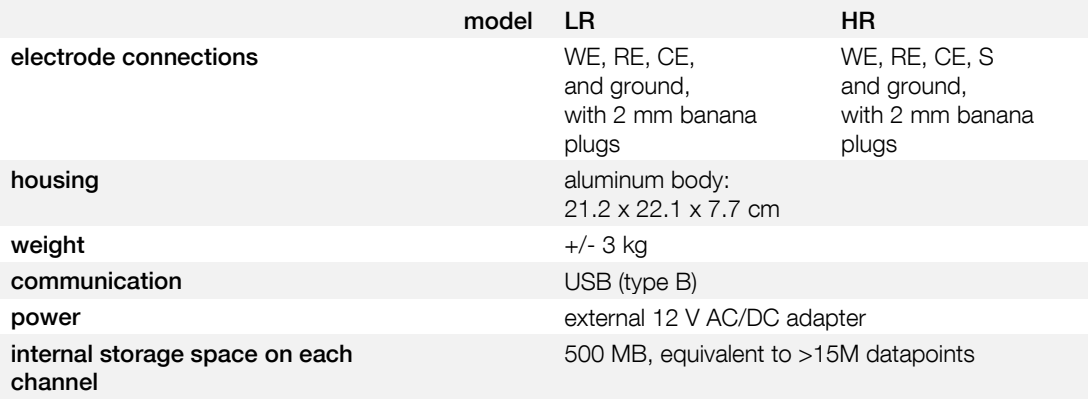

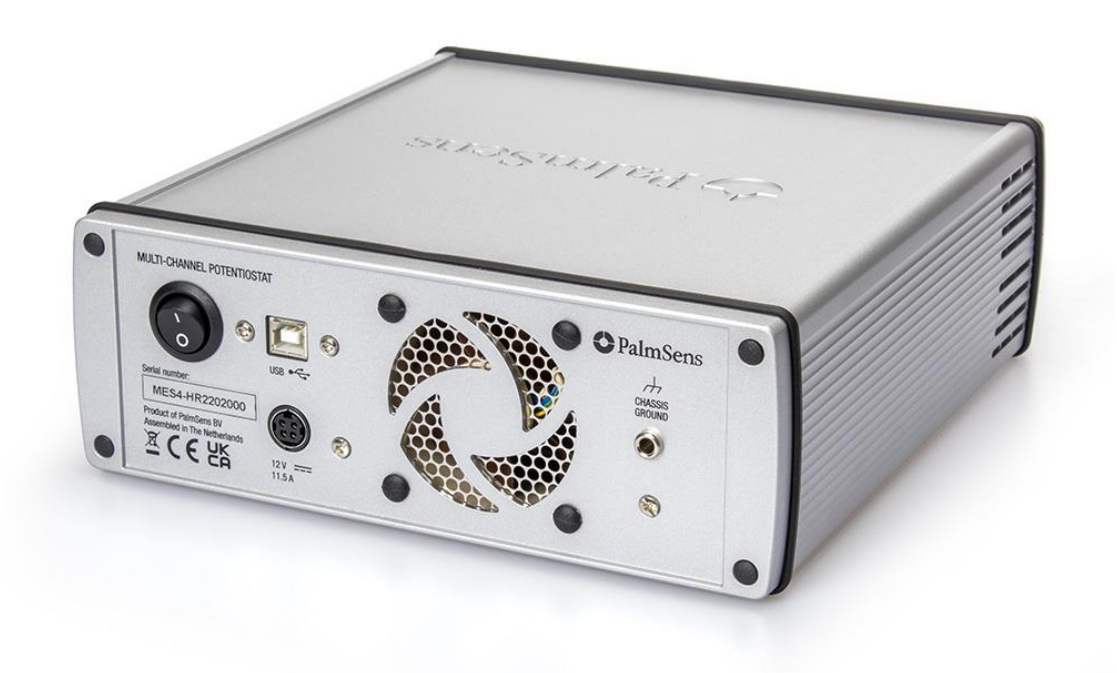

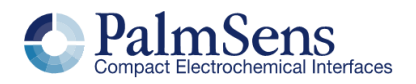

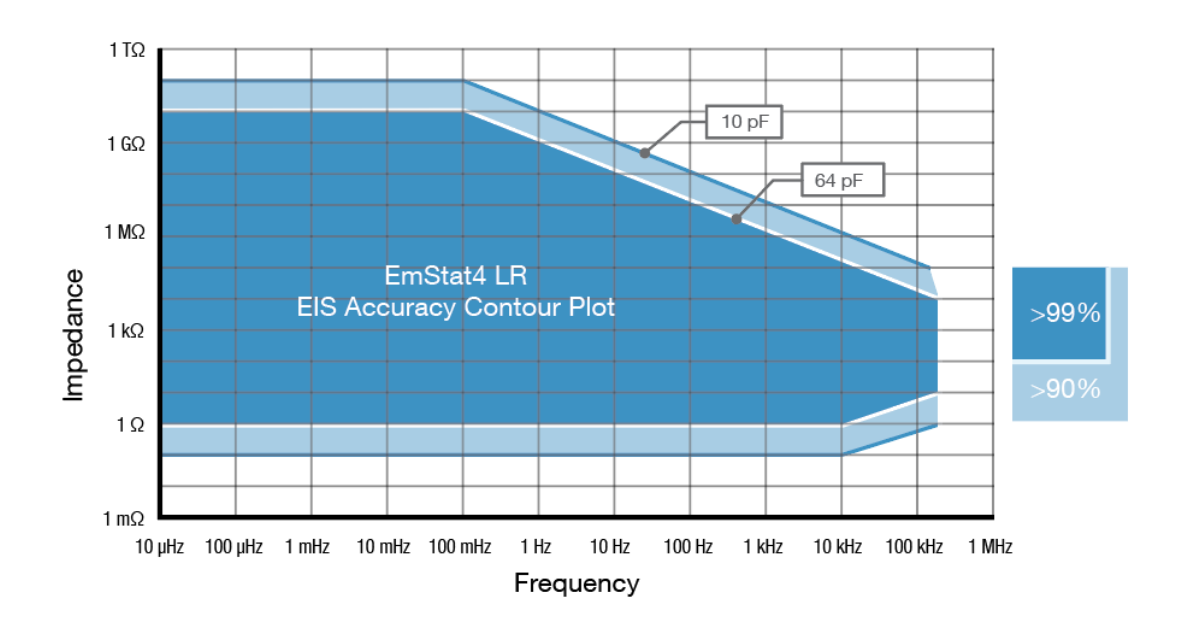

# <span id="page-10-0"></span>MultiEmStat4 LR EIS Accuracy Contour Plot

# <span id="page-10-1"></span>MultiEmStat4 HR EIS Accuracy Contour Plot

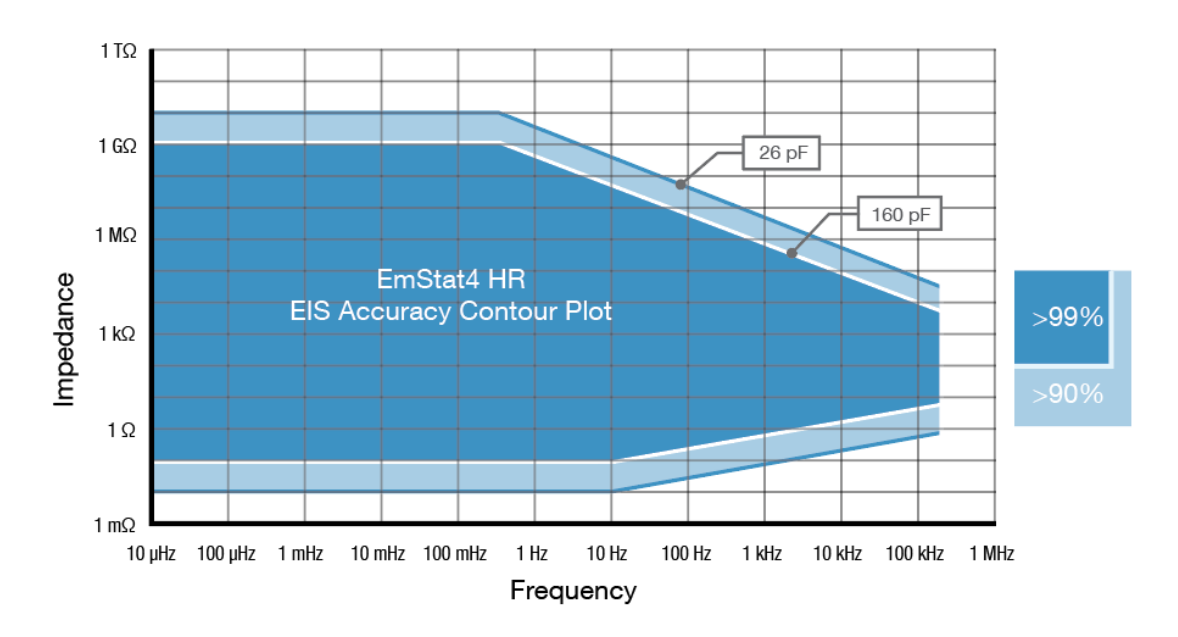

### **Note**

The accuracy contour plots were determined with an ac-amplitude of ≤10 mV rms for all limits, except for the high impedance limit, which was determined using an ac-amplitude of 250 mV. The standard cables were used. Please note that the true limits of an impedance measurement are influenced by all components in the system, e.g. connections, the environment, and the cell.

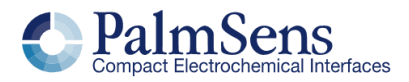

## <span id="page-11-0"></span>**Standard MultiEmStat4 Kit**

A standard MultiEmStat4 comes in a soft case with:<br>■ MultiFmStat4 I B or HB

- MultiEmStat4 LR or HR<br>■ 12V external power sup
- 12V external power supply
- USB-A cable
- Sensor cables
- Croc clips<br>■ 1x Dummy
- 1x Dummy Cell

Also included:

- **■** MultiTrace software for Windows (on USB drive)
- Manual (hardcopy)
- Quick Start document
- Calibration report for each channel

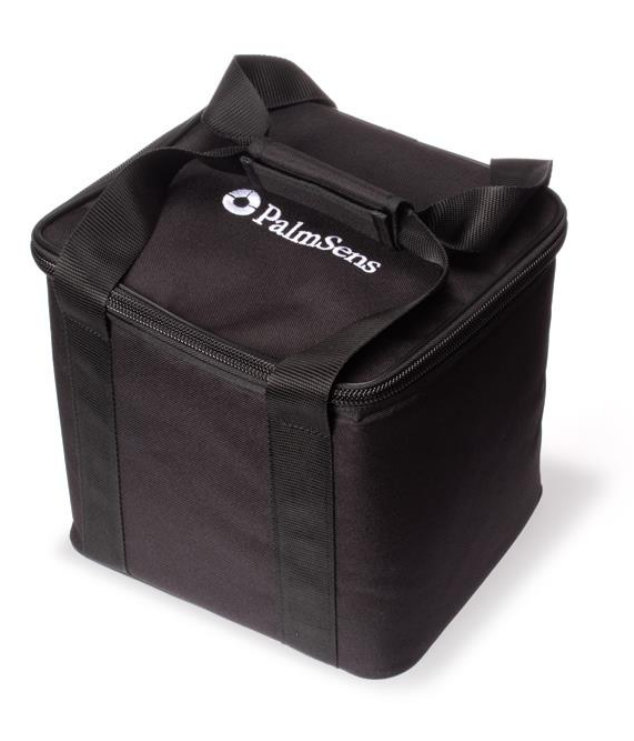

MultiEmStat4 comes standard in a soft carrying case

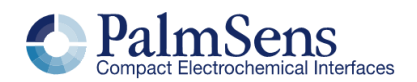

## <span id="page-12-0"></span>Software Development Kits for .NET

Develop your own application in no time for use with any PalmSens instrument or potentiostat module. Our SDKs are free of charge.

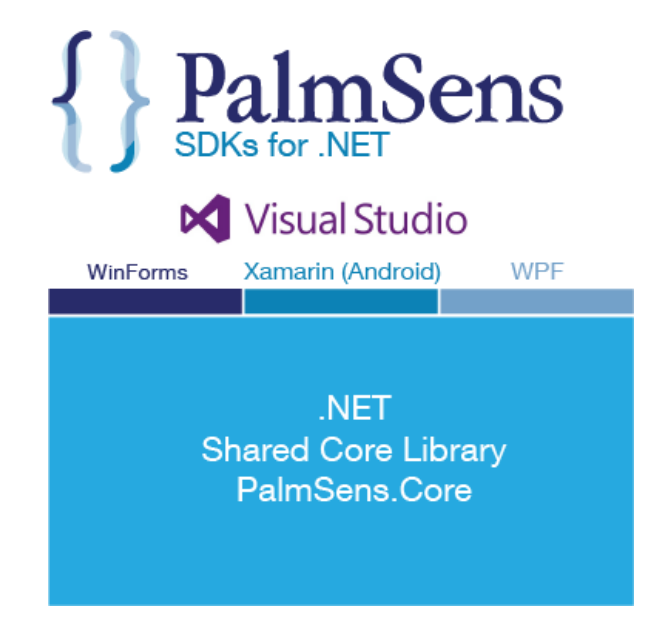

There are three PalmSens Software Development Kits (SDKs) for .NET. Each SDK can be used with any of our instruments or OEM potentiostat modules to develop your own software. The SDK's come with a set of examples that shows how to use the libraries. PalmSens SDKs with examples are available for the following .NET Frameworks:

- **WinForms**
- Xamarin (Android)
- **WPF**

Each SDK comes with code examples for:

- Connecting
- Running measurements and plotting data
- Manual control of the cell
- Accessing and processing measured data<br>■ Analyzing and maninulating data
- Analyzing and manipulating data
- Peak detection
- Equivalent Circuit Fitting on impedance data
- Saving and loading files

/// <summary<mark>></mark><br>/// Initializes the EIS method. 1 reference private void InitCVMethod() \_methodEIS = new ImpedimetricMethod(); \_methodEIS.ScanType = ImpedimetricMethod.enumScanT<br>\_methodEIS.Potential = 0.0f; //0.0V DC potential<br>\_methodEIS.Eac = 0.01f; //0.01V RMS AC potential a \_methodEIS.FreqType = ImpedimetricMethod.enumFrequ \_methodEIS.MaxFrequency = 1e5f; //Max frequency is<br>\_methodEIS.MaxFrequency = 1e5f; //Max frequency is \_<br>\_**methodEIS.nFrequencies** = 11; //Sample at 11 diffe \_methodEIS.EquilibrationTime = 1f; //Equilabrates \_methodEIS.Ranging.StartCurrentRange = new Current \_methodEIS.Ranging.MinimumCurrentRange = new Curre \_methodEIS.Ranging.MaximumCurrentRange = new Curre

For downloads and details visit: [www.palmsens.com/sdk](http://www.palmsens.com/sdk)

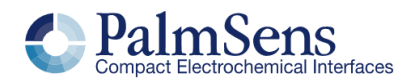

## <span id="page-13-0"></span>(Multi)EmStat4 works with MethodSCRIPT™

The MethodSCRIPT™ scripting language is designed to integrate our instruments and potentiostat modules effortlessly in your hardware setup or product.

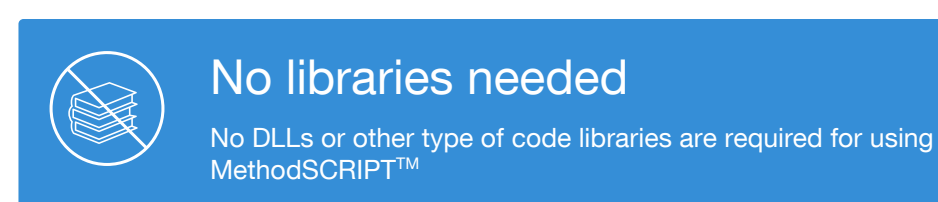

MethodSCRIPT™ allows developers to program a human-readable script directly into the potentiostat module. The simple script language allows for running all supported electrochemical techniques and makes it easy to combine different measurements and other tasks.

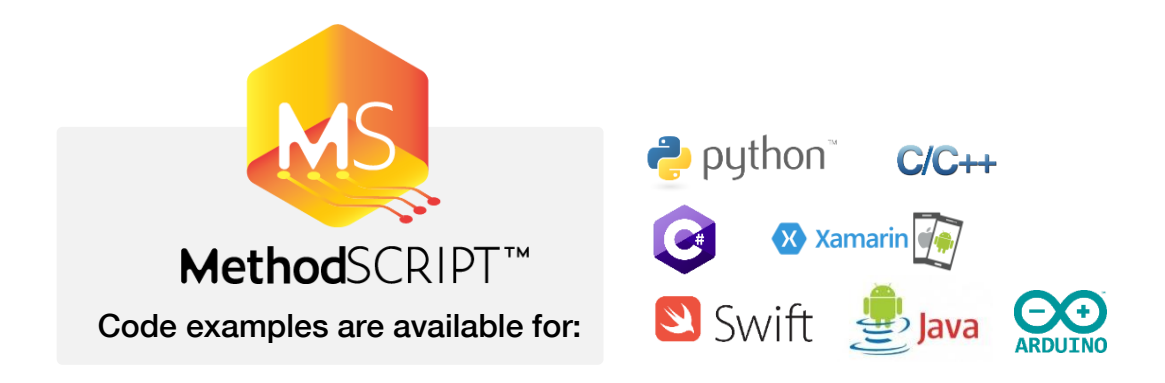

MethodSCRIPT features include:

- Use of variables<br>■ (Nested) loops
- (Nested) loops
- Logging results to internal storage or external SD card
- Digital I/O for example for waiting for an external trigger
- **EXE** Reading auxiliary values like pH or temperature

For downloads and details visit: [www.palmsens.com/methodscript](http://www.palmsens.com/methodscript)

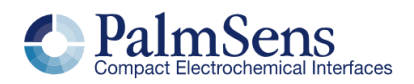

Please do not hesitate to contact PalmSens for more details: [info@palmsens.com](mailto:info@palmsens.com)

#### PalmSens BV The Netherlands [www.palmsens.com](http://www.palmsens.com/)

#### **DISCLAIMER**

Changes in specifications and typing errors reserved. Every effort has been made to ensure the accuracy of this document. However, no rights can be claimed by the contents of this document.

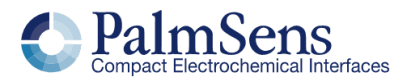